## SPA 300 및 500 Series IP Phone의 WAN 컨피그 레이션 유형

## 목표

WAN 네트워크는 인터넷에 연결하는 데 사용됩니다.SPA 300 및 500 시리즈는 DHCP IP 주소 또는 고정 IP 주소를 갖도록 구성할 수 있습니다.이러한 설정은 IP 전화 사용 계획에 따라 변경 해야 합니다.웹 인터페이스를 통해 전화기에 자주 액세스해야 하는 경우 고정 IP 옵션을 사용 하는 것이 가장 좋으며 웹 기능을 사용하려는 경우 DHCP 옵션을 사용하는 것이 가장 좋습니 다.

## 적용 가능한 디바이스

·SPA 500 시리즈 · SPA 300 시리즈

## WAN 활성화

1단계. 설정 아이콘을 누릅니다.

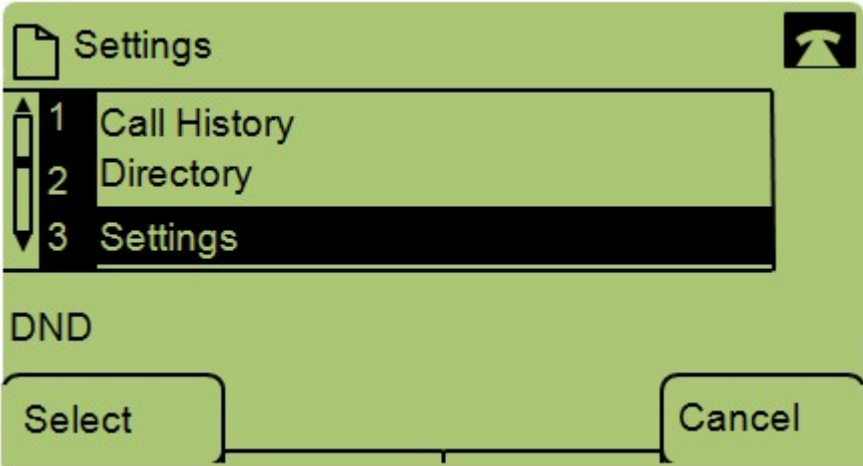

2단계. Settings(설정)로 이동하고 소프트 키를 사용하여 Select(선택)를 누릅니다.

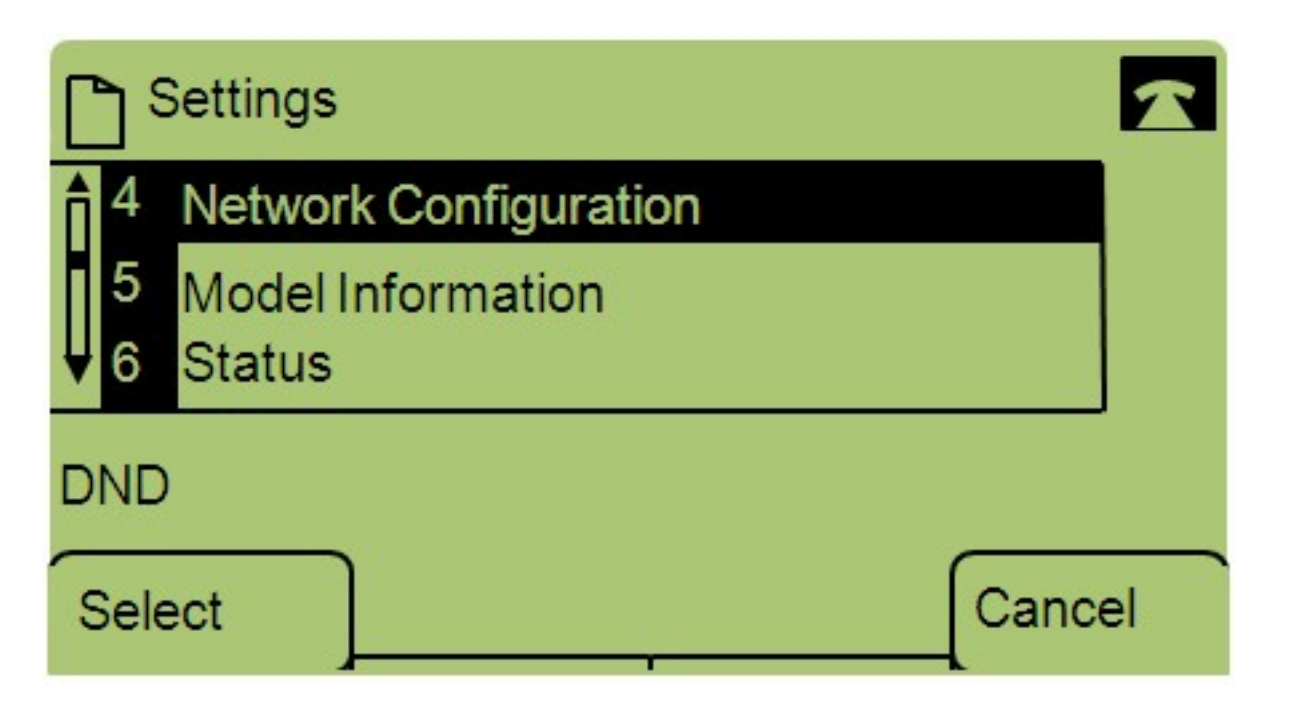

3단계. Network Configuration(네트워크 컨피그레이션)으로 이동하고 소프트 키를 사용하여 Select(선택)를 누릅니다.

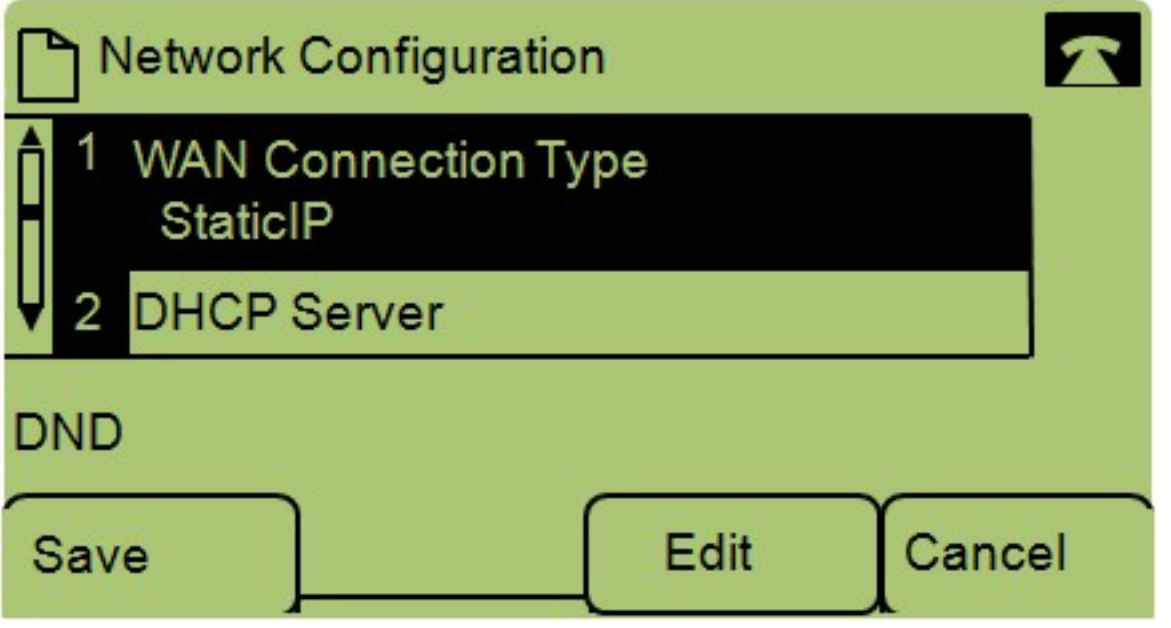

4단계. WAN Connection Type — 참고: \*\*#을 눌러 전화기에서 특정 편집 옵션을 잠금 해제하 거나 잠급니다.

5단계. Edit(편집)를 눌러 WAN 연결 유형을 변경합니다.

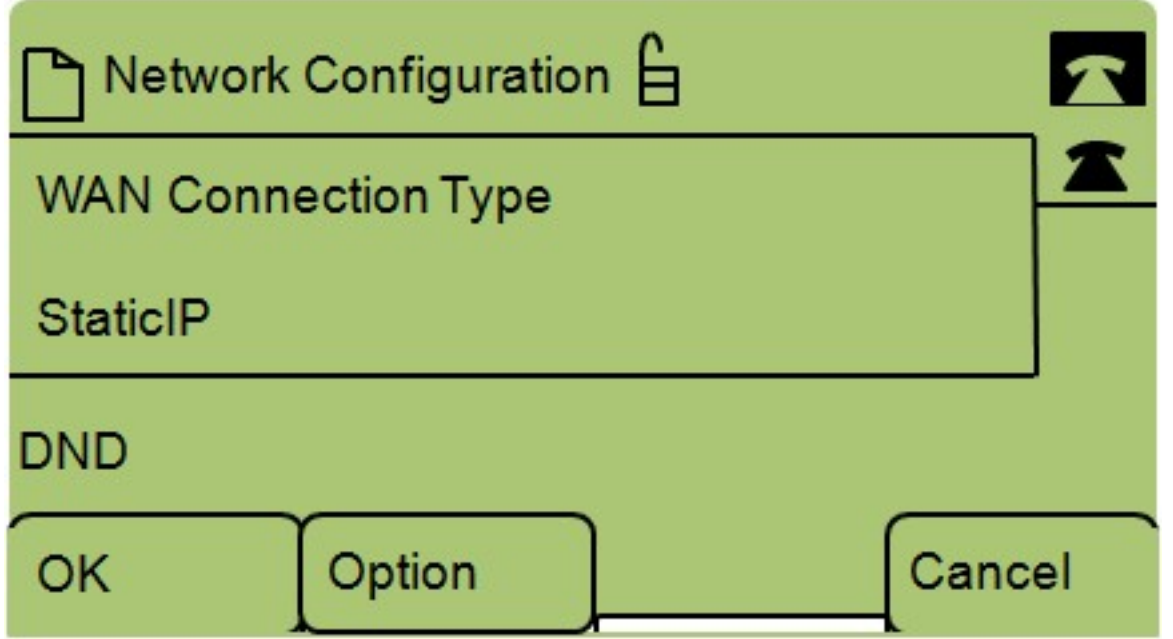

6단계. Option을 눌러 DHCP와 Static IP 사이를 전환합니다.

·DHCP — Dynamic Host Configuration Protocol의 약어로, 전화기의 IP 주소가 항상 동일할 필요는 없음을 의미합니다.

·고정 IP — 고정 IP 주소는 IP 전화에 매번 동일한 IP 주소가 있음을 의미합니다.

7단계. 확인을 눌러 변경 사항을 저장합니다.